## PARTSSOURCE®

## Accessing Field Service Reports Quick Reference Guide

One of the biggest benefits **of PartsSource On-Demand Service** is online, on-demand access to all your field service reports from PartsSource.

To view your field service reports & other documentation:

1. From PartsSource, click **My Account | On-Demand Service**.

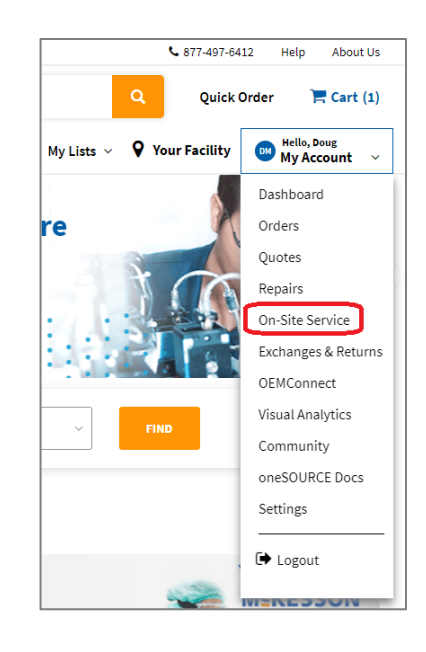

2. The *On-Demand Service* page is displayed. Select the **Work Completed** tab to view information about your completed repairs.

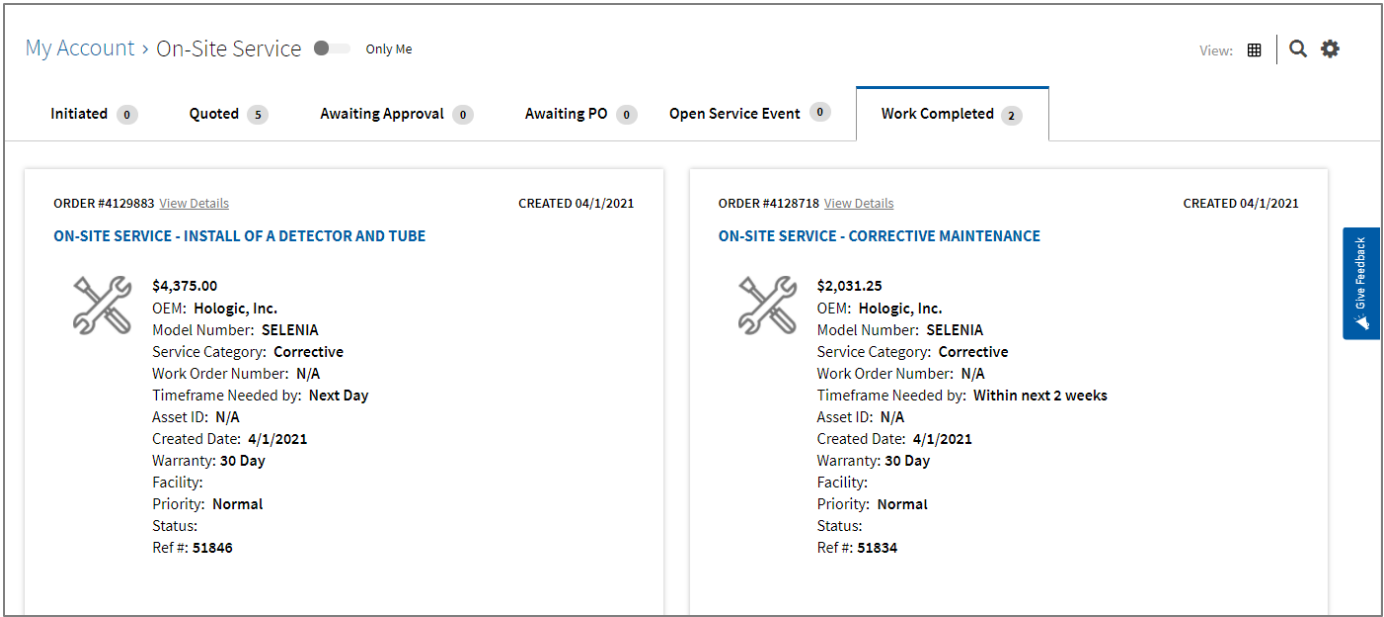

3. Find the service you want to view the field service report for, then click **View Details**.

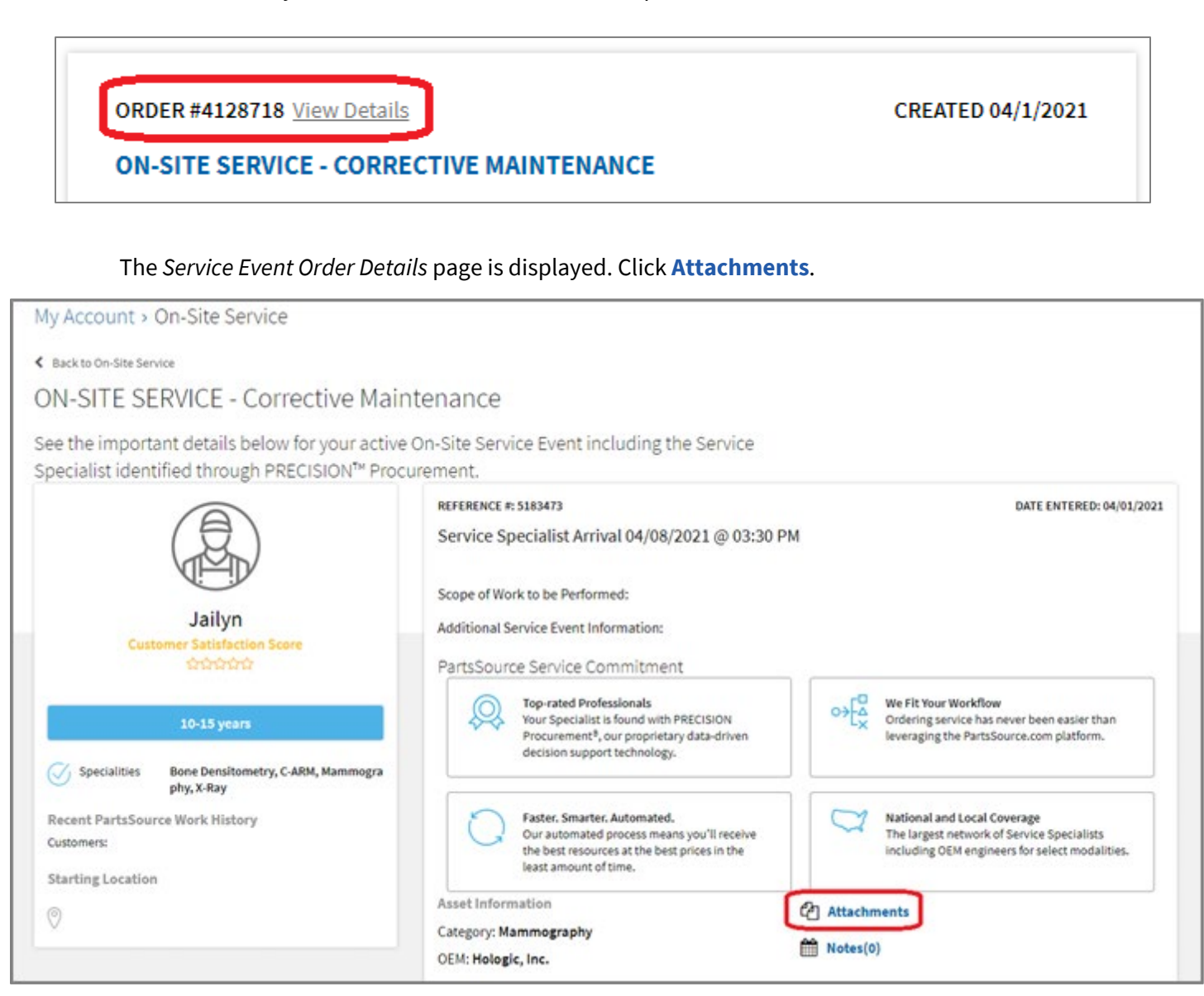

4. The *Attachments* dialog box is displayed.

Click the link to download the service report for this repair.

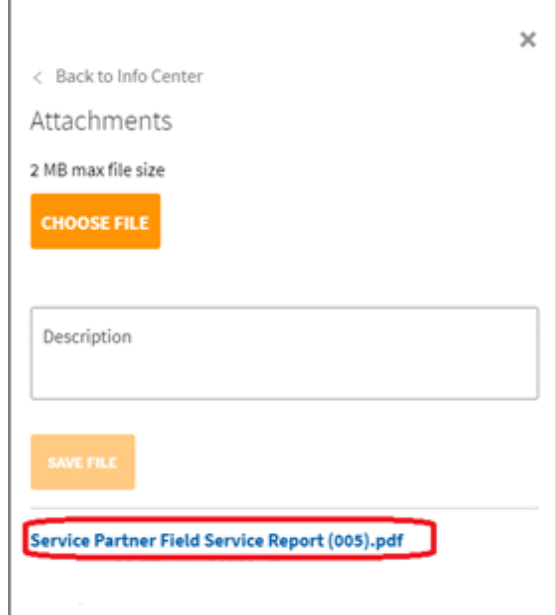